## Due: Monday, March 20, 2023 Written by Daniel Geschwender

# Programmatically Generating the PL sentence of a Sudoku in CNF (Part 2 of 3):

The goal of this homework is to write a simple program to generate the text file, in the DIMACS CNF 'format,' of a Sudoku instance. The homework is broken into three parts as follows:

- Part 1: Manually write a simple CNF file in the DIMACS format; solve with MiniSAT; and write code to generate the first set of clauses that model a Sudoku puzzle.
- Part 2: Write code to generate a CNF file expressing all the rules of an empty Sudoku board and solve with MiniSAT. Your program must produce all of the DIMACS comments and the parameter line. Copying the output of your program and manually entering the DIMACS comments and the parameter line is considered modifying results and will not be accepted.
- Part 3: Write code to parse a string representing a partially filled instance of Sudoku. Add the corresponding clauses to the CNF file and solve with MiniSAT.

In this homework, you have to do only Part 2.

### Grading Rubric for Part 2:

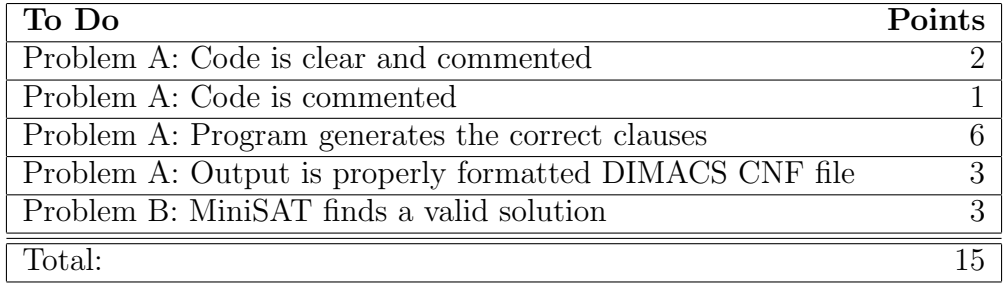

## General Instructions:

- The program must be written in Java and compile and run on Webgrader (cse.unl.edu/ ~cse235h/grade/).
- Your program must use standard input (stdin) and standard output (stdout).
- The model should follow the Sudoku CNF formulation from the textbook (see page 36) and reproduced below.
- The generated output should conform to the DIMACS CNF file specifications described below.
- Submit your code and all accompanying files via handin. Please submit a hard copy of all files (including this page). All submitted files must match the filenames specified in the assignment. Webgrader will use the files submitted through handin and requires exact filenames.
- This homework must be completed individually. LATEX bonus and partner policy do not apply.

#### The Sudoku CNF Formulation:

We will adopt the following formulation of the Sudoku problem to generate the CNF file:

- The proposition  $p(i, j, n)$  indicates that the cell in row i and column j is given value n. In the CNF file, represent  $p(i, j, n)$  by ijn. (e.g.,  $\neg p(3, 8, 7)$  corresponds to -387 in the CNF file)
- Every row contains every number:

$$
\bigwedge_{i=1}^{9} \bigwedge_{n=1}^{9} \bigvee_{j=1}^{9} p(i,j,n) \tag{1}
$$

• Every column contains every number:

$$
\bigwedge_{j=1}^{9} \bigwedge_{n=1}^{9} \bigvee_{i=1}^{9} p(i,j,n) \tag{2}
$$

• Every 3x3 block contains every number:

$$
\bigwedge_{r=0}^{2} \bigwedge_{s=0}^{2} \bigwedge_{n=1}^{9} \bigvee_{i=1}^{3} \bigvee_{j=1}^{3} p(3r+i, 3s+j, n) \tag{3}
$$

• No cell contains more than one number:

$$
\bigwedge_{i=1}^{9} \bigwedge_{j=1}^{9} \bigwedge_{n=1}^{8} \bigwedge_{m=n+1}^{9} (\neg p(i,j,n) \lor \neg p(i,j,m))
$$
\n(4)

#### DIMACS CNF Format Specification:

- Comment lines begin with the character 'c'.
- A problem line must be included before any clauses. The problem line uses the following format: p cnf <# variables> <# clauses>.
- Each clause is given by a line of non-null numbers, separated by spaces, and ending with a '0'. The numbers correspond to variables. A negative number represents a negated variable in the clause.

#### Note on MiniSAT Variables:

Because of the way the variables are specified in our Sudoku model, there are gaps in the numbering of the variables. MiniSAT will see that the highest variable is 999 and will assume that there are 999 variables. This is a 'feature' of MiniSAT. The solution generated by MiniSAT will include all the variables in  $1 \dots 999$ . The additional variables  $(1 \dots 110, 120, 130, \text{etc.})$  should simply be ignored.

## Tasks for Part 2

## Problem A:

Modify your program from Part I (GenerateSudoku.java) to generate a complete CNF file to model an empty Sudoku grid. You will need to write loops to generate the remaining sets of Sudoku clauses (i.e., Expressions  $(2), (3),$  and  $(4)$ ). Use loops similar to those used to generate the first set of clauses (i.e., Expression (1)). Pay attention to differences in the indices, negations, and clause termination location. The code should produce output resembling Figure 1, Figure 2, and Figure 3.

Your code should produce output that is properly formatted in the DIMACS CNF format. It should include a comment header briefly describing the problem, a problem line, and comment lines indicating each of the four sets of clauses. Figure 4 shows required structure for the CNF file.

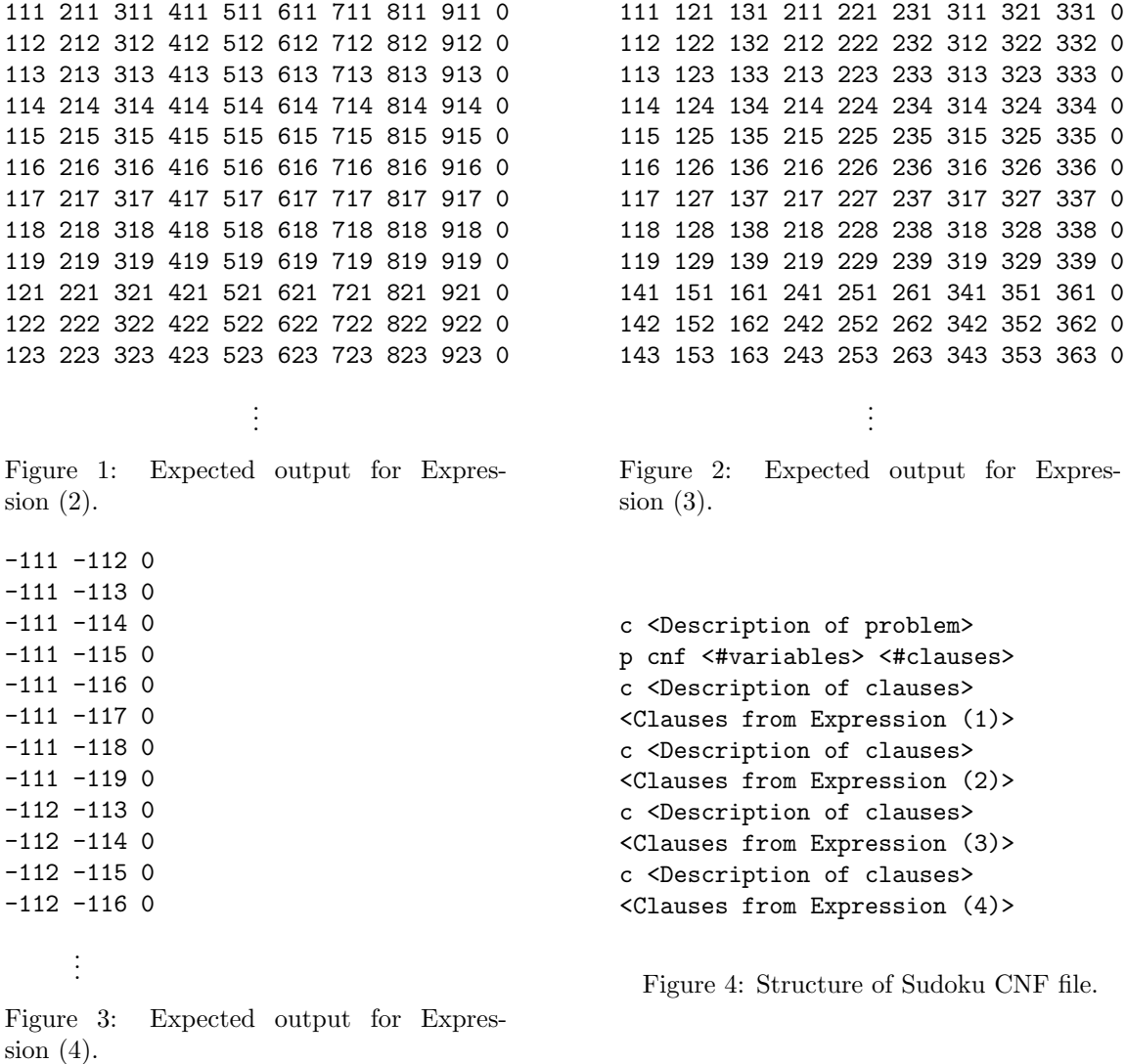

### Problem B:

Execute the following steps:

- 1. Use your code to generate a CNF file (emptySudoku.cnf). To write to a file from stdout, you can use the output redirection operator (>): java GenerateSudoku > emptySudoku.cnf
- 2. Take your generated Sudoku CNF file and solve it using MiniSAT. (An 'empty' Sudoku board can be solved by MiniSAT.)
- 3. Obtain the results file from MiniSAT. (emptySudokuResults.txt)
- 4. Submit your file and check Webgrader. The Webgrader script will verify the correctness of your solution and display the filled Sudoku board.

### Files to Submit to Handin:

- Your code (GenerateSudoku.java)
- Your generated Sudoku CNF file (emptySudoku.cnf)
- The MiniSAT results file (emptySudokuResults.txt)

### Running on Webgrader:

After submitting your files on Handin, you can run the Webgrader to verify your submission. You can access the Webgrader at  $cse.$ unl.edu/~cse235h/grade/. The Webgrader script will print the contents of all required files, compile your code (using 'javac -J-Xmx256m GenerateSudoku.java'), run your code (using 'java -Xmx256m GenerateSudoku'), and print the program output.